## **Textseite**

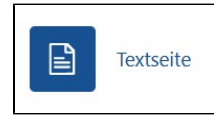

Eine Möglichkeit um Texte und Medien in Moodle anzuzeigen, ist die Textseite. Diese ähnelt sich einem Text- und Medienfeld, mit dem entscheidenen Unterschied, dass hier der Inhalt nicht direkt im Moodle-Kurs angezeigt wird, sondern auf einer neuen, eigenen Seite. Dadurch kann man Inhalte besser sortiert und kompakter darstellen.

Für die Erstellung einer Textseite muss diese einen Namen bekommen, optional kann man auch eine Beschreibung angeben, wie bei vielen anderen Aktivitäten auch.

Beim Seiteninhalt gilt dann das gleiche wie bei der Erstellung des [Text- und Medienfeldes](https://collaborate.hn.de/display/PROJMOODLE/Text-+und+Medienfeld). Der Inhalt wird nur mit den [Funktionen der Texteditoren](https://collaborate.hn.de/display/PROJMOODLE/Texteditoren) erstellt.

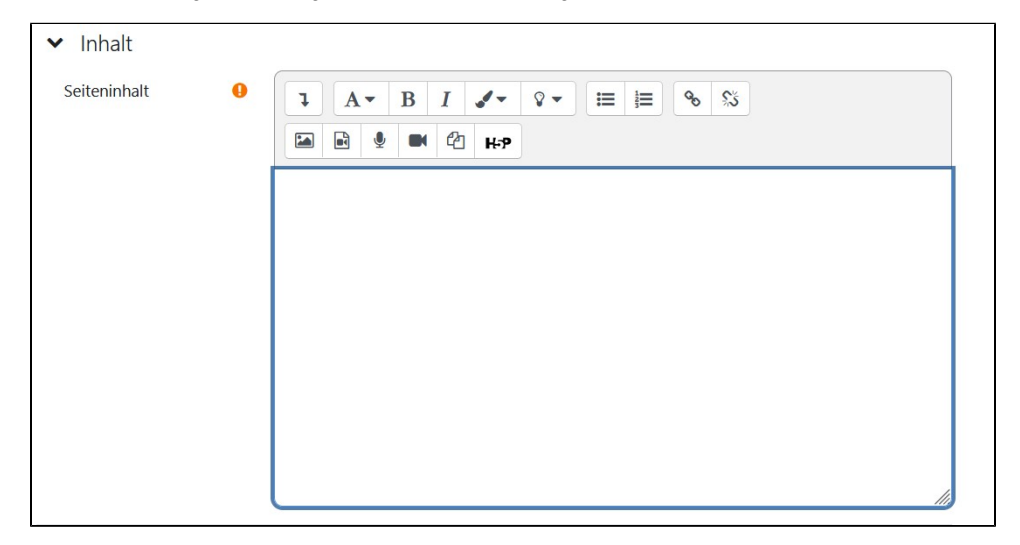

Die Textseite wird automatisch als Popup-Fenster mit der Fenstergröße 620px x 450px erstellt, diese Einstellung ist jedoch unter dem Reiter Darstellung änderbar. Die Option Öffnen bedeutet dass die Textseite direkt im gleichen Fenster geöffnet wird. Mit der Option Popup-Fenster wird ein neues Fenster geöffnet, die Größe des Fensters ist dann frei einstellbar.

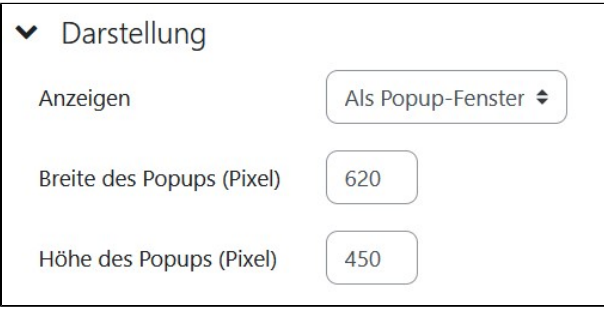